## Información para NOM, o Norma Oficial Mexicana

La información que se proporciona a continuación aparecerá en los dispositivos que se describen en este documento, en conformidad con los requisitos de la Norma Oficial Mexicana (NOM):

### Importador:

Dell México S.A. de C.V. Paseo de la Reforma 2620 - Piso 11.° Col. Lomas Altas 11950 México, D.F.

Número de modelo reglamentario: P29G

- Voltaje de entrada: 100 a 240 VCA
- Corriente de entrada (máxima): 1,30 A
- Frecuencia de entrada: De 50 a 60 Hz Corriente nominal de salida: 2,31 A
- Voltaje nominal de salida: 19,50 VCC
- To learn about the features and advanced options available on your laptop, click Start→ All Programs→ Dell Help Documentation or go to support.dell.com/manuals.
- To contact Dell for sales, technical support, or customer service issues, go to dell.com/ContactDell. Customers in the United States can call 800-WWW-DELL (800-999-3355).

Para obtener información detallada, lea la información sobre seguridad que se envió con el equipo. Para obtener información adicional sobre prácticas recomendadas de seguridad, consulte dell.com/regulatory\_compliance.

## More Information

- Pour en savoir plus sur les fonctionnalités et les options avancées de votre ordinateur portable, cliquez sur Démarrer→ Tous les programmes→ Documentation de l'aide Dell ou visitez la page support.dell.com/manuals.
- • Pour contacter Dell en cas de problème concernant les ventes, le support technique ou le service client, consultez la page dell.com/ContactDell. Aux États-Unis, appelez le 800-WWW-DELL (800-999-3355).

## Plus d'informations

- •للتعرف على الميزات والخيارات المتقدمة المتوفرة بالكمبيوتر المحمول لديك, انقر فوق **Start( ابدأ(**← **Programs All( كافة البرامج(**← **Help Dell Documentation( وثائق تعليمات Dell )**أو انتقل إلى .**support.dell.com/manuals**
- •لالتصال بشركة Dell لالستفسار عن مسائل متعلقة بالمبيعات أو الدعم الفني أو خدمة العمالء، انتقل إلى **ContactDell/com.dell**. بالنسبة للعمالء في الو لايات المتحدة الأمر يكية، يمكن الاتصال على B00-WWW-DELL  $(800 - 999 - 3355)$

### Weitere Informationen

- • Weitere Informationen zu den Funktionen und erweiterten Optionen Ihres Notebooks erhalten Sie unter Start→ Alle Programme→ Dell Hilfedokumentation oder unter support.dell.com/manuals.
- **Für technischen Support und Kundendienst oder** bei Fragen zum Vertrieb steht Dell Ihnen unter dell. com/ContactDell zur Verfügung. Kunden in den USA erreichen uns unter der Nummer 800-WWW-DELL (800-999-3355).

Dell™, das DELL Logo und XPS™ sind Marken von Dell Inc. Windows® ist eine Marke oder eingetragene Marke der Microsoft Corporation in den USA und/oder anderen Ländern.

### Ulteriori informazioni

- • Per informazioni sulle funzionalità e le opzioni avanzate disponibili sul computer portatile, fare clic su Start→ Tutti i programmi→ Dell Help Documentation oppure visitare il sito support.dell.com/manuals.
- Ber rivolgersi a Dell per problematiche relative alla vendita, al supporto tecnico o all'assistenza clienti, visitare il sito dell.com/ContactDell. Per i clienti negli Stati Uniti, chiamare il numero 800-WWW-DELL (800-999-3355).

PowerShare (XPS L321X) USB 3.0 port with PowerShare (XPS L322X) 9. Headphone/Microphone combo port 10. Left-click area 11. Touchpad

### المزيد من المعلومات

- 
- **1.** Digital microphones (2) 2. Camera-status light 3. Camera 4. Ambient-light sensor
- 5. Display
- **6.** Power button
- 7. Power-adapter port
- 
- 1. Microphones numériques (2) 8. 2. Voyant d'état de la caméra 3. Caméra 4. Capteur d'éclairage ambiant Port USB 2.0 avec PowerShare (XPS L321X) Port USB 3.0 avec
- 
- 
- 5. Écran 6. Bouton d'alimentation 7. Port pour l'adaptateur
- 
- secteur

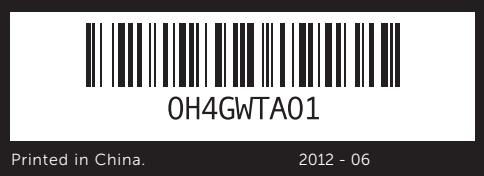

### © 2011–2012 Dell Inc.

Dell™, the DELL logo, and XPS™ are trademarks of Dell Inc. Windows® is either a trademark or registered trademark of Microsoft Corporation in the United States and/or other countries.

Regulatory model: P29G | Type: P29G001/P29G002

Computer model: XPS L321X/XPS L322X

### © 2011–2012 Dell Inc.

- 14. Luce indicatore di
- 15. Spie di stato della batteria (5)
- batteria

Dell™, le logo DELL et XPS™ sont des marques commerciales de Dell Inc. Windows® est une marque commerciale ou déposée de Microsoft Corporation aux États-Unis et/ou dans d'autres pays. Modèle réglementaire : P29G | Type : P29G001/P29G002 Modèle d'ordinateur : XPS L321X/XPS L322X

### © 2011–2012 Dell Inc.

- 10. Zone de clic gauche 11. Pavé tactile 12. Zone de clic droit
- 8. USB 2.0-Port mit PowerShare (XPS L321X) USB 3.0-Port mit PowerShare (XPS L322X) 9. Kopfhörer-/
- Mikrofonkombianschluss 10. Linksklickbereich
- 11. Touchpad 12. Rechtsklickbereich
- 8. Porta USB 2.0 con PowerShare (XPS L321X) Porta USB 3.0 con PowerShare (XPS L322X) **9.** Porta combinata cuffie/
- microfono 10. Area del pulsante sinistro
- 11. Touchpad
- 12. Area del pulsante destro
- .1 ميكروفونات رقمية )عدد 2( .2 مصباح حالة الكاميرا .4 مستشعر اإلضاءة المحيطة .7 منفذ مهايئ الطاقة .8 منفذ 2.0 USB مع منفذ PowerShare (XPS L321X) منفذ 3.0 USB مع منفذ PowerShare (XPS L322X) .9 ّ منفذ سماعة رأس/ميكروفون مجمع 1010منطقة النقر اليسرى 11. لوحة لمس 12. منطقة النقر اليمنى 1313لوحة مفاتيح مزودة بإضاءة خلفية

13. Clavier rétroéclairé

13. Backlit keyboard 14. Power-indicator light 15. Battery-status lights (5) 16. Battery-status button **17.** USB 3.0 port 18. Mini-DisplayPort

- 14. Voyant d'état de l'alimentation
- 15. Voyants d'état de la batterie (5)
- 16. Bouton d'état de la batterie
- **17.** Port USB 3.0 18. Port mini-Display
- 
- 13. Tastatur mit
- Hintergrundbeleuchtung 14. Betriebsanzeige
- 15. Akkustatusanzeigen (5)
- 16. Akkustatustaste
- 17. USB 3.0-Port
- 18. Mini-DisplayPort
- 13. Tastiera retroilluminata
- alimentazione
- 16. Pulsante dello stato della
- **17.** Porta USB 3.0
- 18. Mini DisplayPort

**XPS** 

- 14. مصباح مؤشر الطاقة 15. مصابيح بيان حالة البطارية (عدد 5) 1616زر بيان حالة البطارية 1717منفذ 3.0 USB
	- 1818منفذ DisplayPort مصغر
		-

Vorschriftenmodell: P29G | Typ: P29G001/P29G002

Computermodell: XPS L321X/XPS L322X

### © 2011-2012 Dell Inc.

Dell™, il logo DELL e XPS™ sono marchi registrati di Dell Inc. Windows® è un marchio registrato o un marchio commerciale registrato di Microsoft Corporation negli Stati Uniti e/o in altre nazioni.

Modello normativo: P29G | Tipo: P29G001/P29G002 Modello di computer: XPS L321X/XPS L322X

### **حقوق النشر © لعام 2011 و2012 لشركة .Inc Dell**

ن Dell ™ وشعار \_DELL و XPS™ هي علامات تجارية لشركة .Dell Inc كذلك تعدُّ .<br>Windows ® إما علامة تجارية أو علامة تجارية مسجلة لشركة Microsoft Corporation في الواليات المتحدة و/أو دول أخرى. الطراز التنظيمي: P29G001/P29G002 | النوع: 29G001/P29G002

XPS L321X/XPS L322X :الكمبيوتر طراز

## Computer Features

Fonctionnalités de l'ordinateur | Computerfunktionen | Funzioni del computer | **الكمبيوتر ميزات**

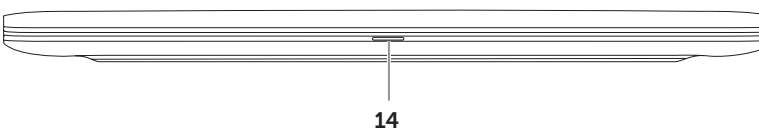

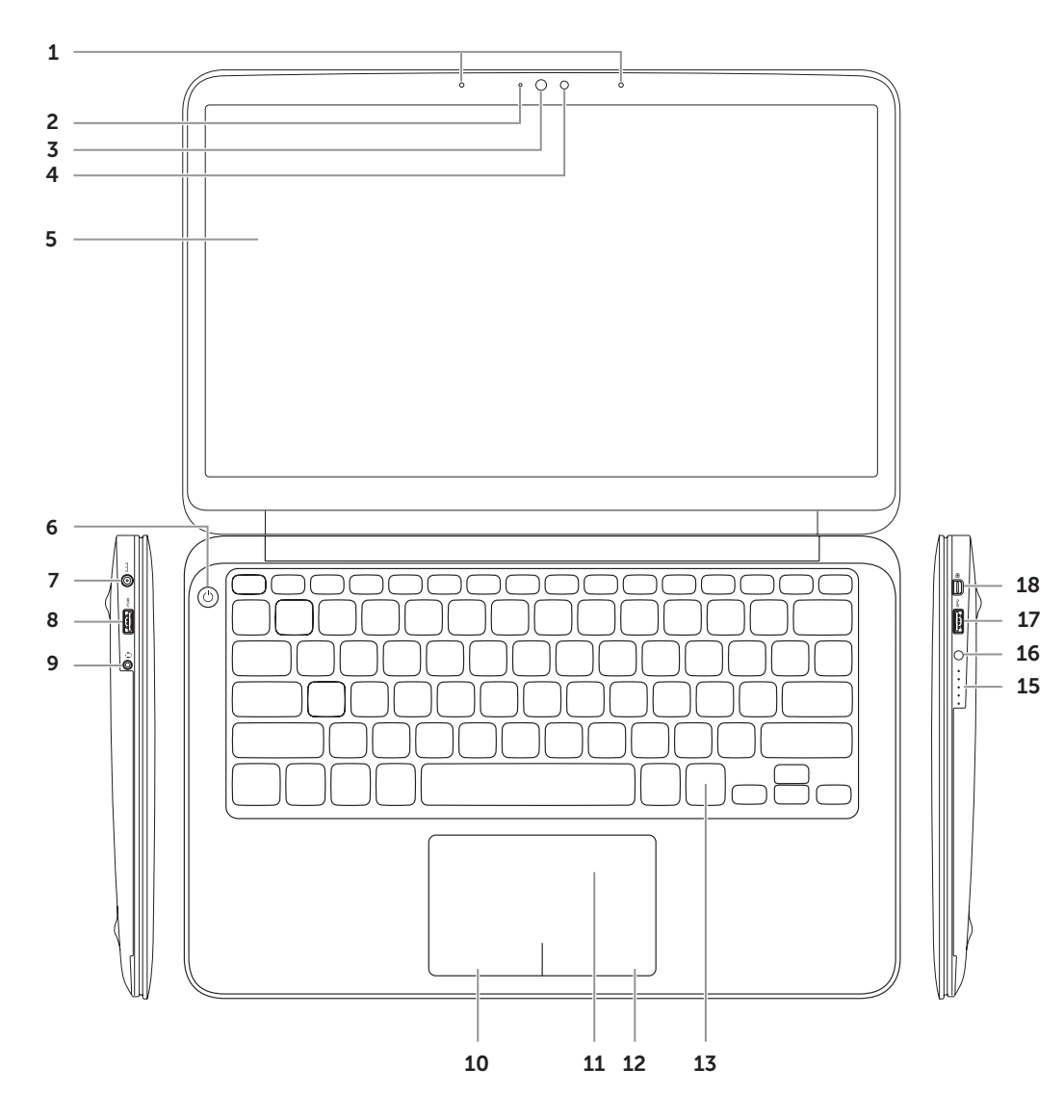

# Quick Start Guide

Guide de démarrage rapide | Schnellstarthandbuch Guida di avvio rapido | السريع البدء دليل

# 13

PowerShare (XPS L322X) 9. Port pour microphone/ casque

8. USB 2.0 port with

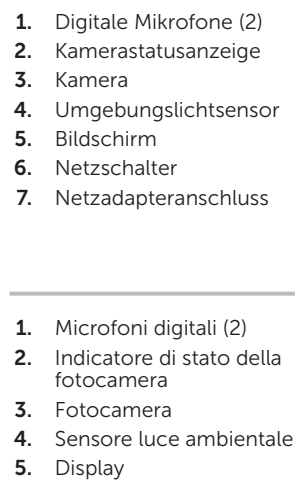

- 6. Pulsante di alimentazione
- 7. Porta adattatore di alimentazione
- 

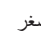

12. Right-click area

- 1. Digitale Mikrofone (2) 2. Kamerastatusanzeige 4. Umgebungslichtsensor
- 1. Microfoni digitali (2) 2. Indicatore di stato della

.3 الكاميرا

.5 الشاشة .6 زر التشغيل

- 
- 

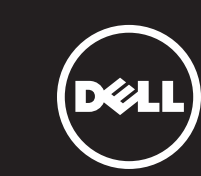

Connectez l'adaptateur secteur | Netzadapter anschließen Collegare l'adattatore di alimentazione | **الطاقة مهايئ توصيل**

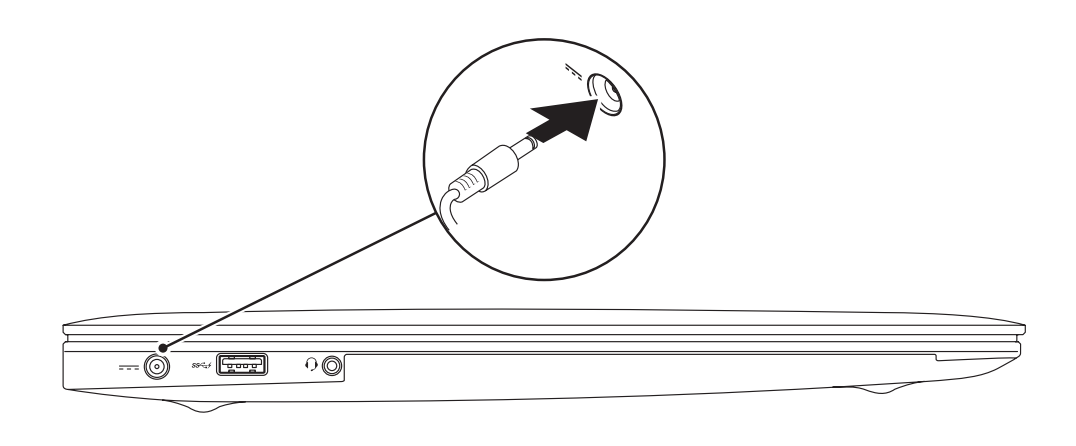

## 3 Complete Windows Setup

Appuyez sur le bouton d'alimentation | Netzschalter betätigen Premere il pulsante di accensione | **الطاقة زر على اضغط**

 $+$ 

## Record your Windows password here

OTE: Do not use the @ symbol in your password

scrivez votre mot de passe Windows ici **MARQUE :** n'utilisez pas le symbole @ dans votre mot de passe eben Sie hier Ihr Windows Kennwort ein **merkung:** Das Kennwort darf kein @-Zeichen enthalten anotare qui la password di Windows **OTA:** non utilizzare il simbolo @ nella password سجل كلمة مرور Windows الخاصة بك هنا **مالحظة:** ال تستخدم الرمز @ في كلمة المرور الخاصة بك

## 2 Press the power button

Terminez la configuration de Windows | Windows Setup abschließen Completare l'installazione di Windows | **Windows التشغيل لنظام الكامل اإلعداد**

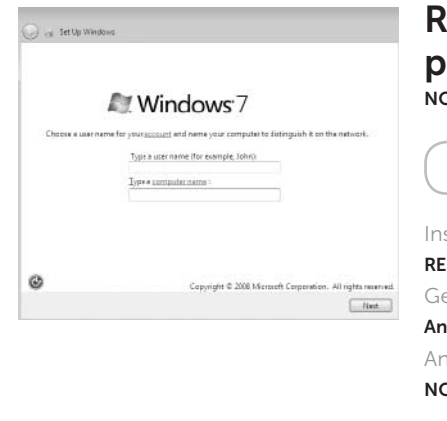

## Check wireless status 4

Vérifiez l'état de la connectivité sans fil | Wireless-Status überprüfen Controllare lo stato del wireless | **الالسلكي االتصال حالة فحص**

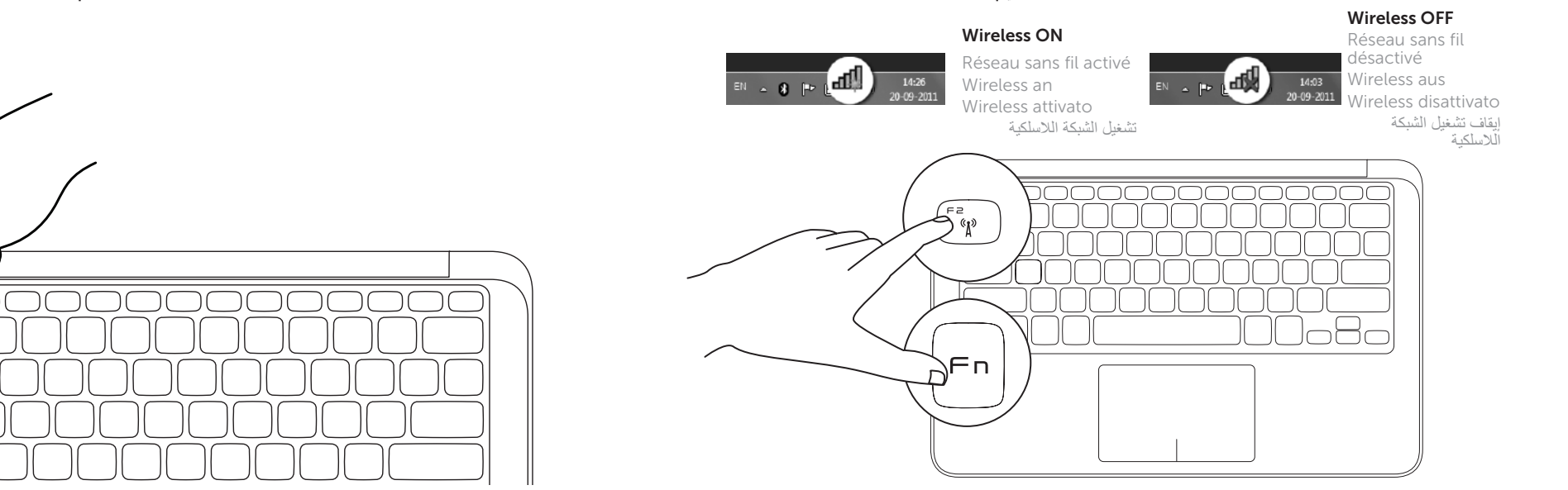

# Function Keys

Touches de fonction | Funktionstasten | Tasti funzione | **الوظائف مفاتيح**

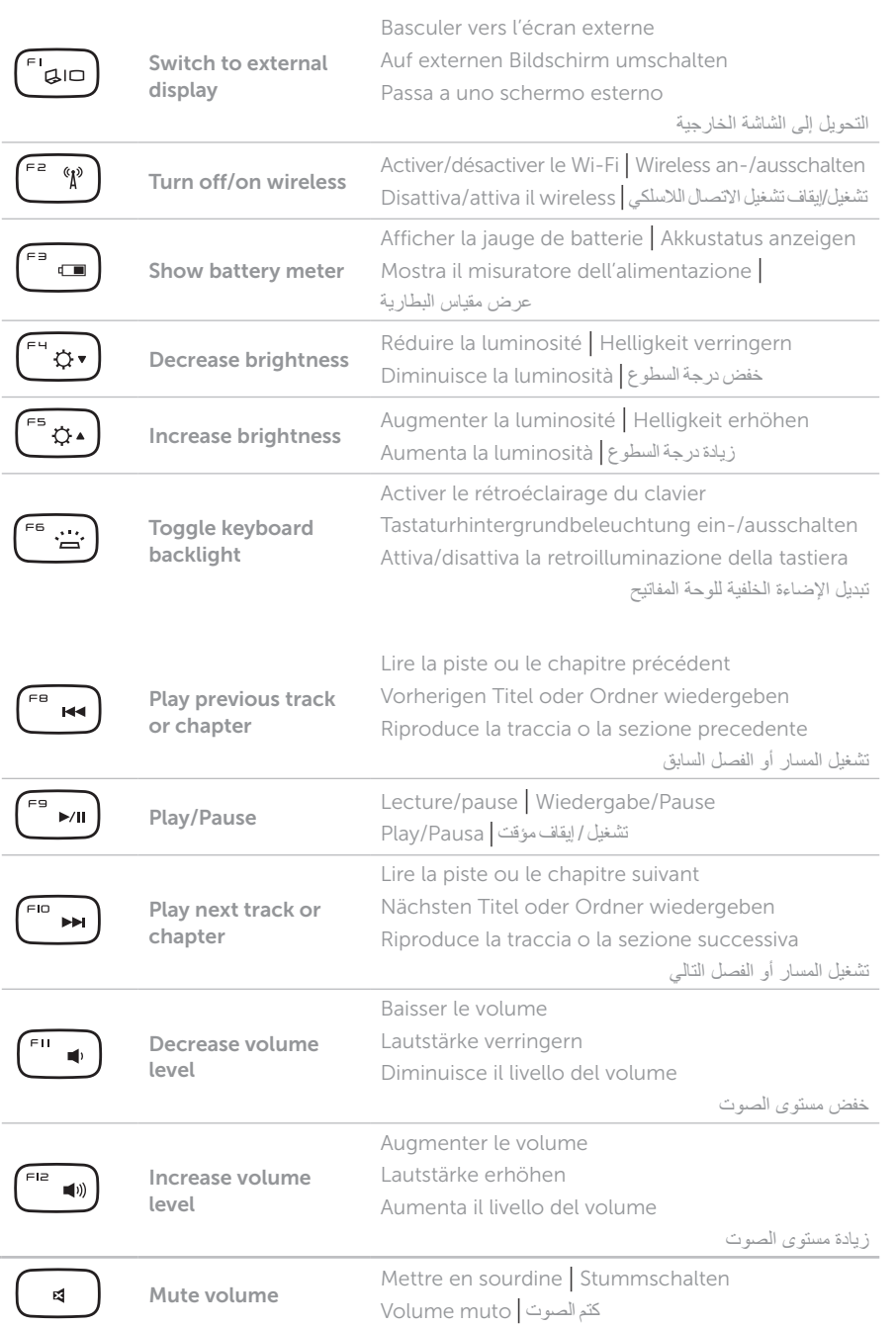

+

 $F_{\text{en}}$ 

## 1 Connect the power adapter

## Locate your Service Tag and Regulatory Label

Localisez votre numéro de service et étiquette règlementaire Service-Tag-Nummer und Normenetikett ausfindig machen Individuazione del Codice Matricola e dell'Etichetta delle Normative

**تحديد موقع رقم الصيانة والملصق التنظيمي**

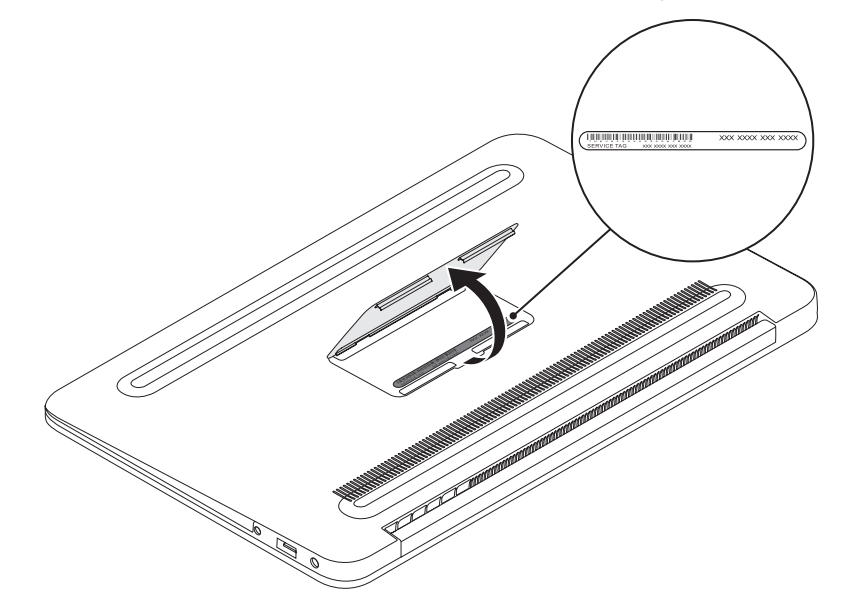

## Record your Service Tag here

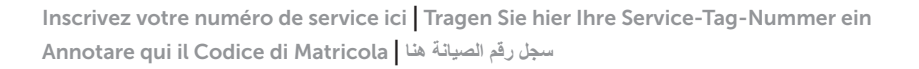

## Before You Contact Support

Avant de contacter l'assistance | Bevor Sie den Support kontaktieren Prima di rivolgersi al servizio di assistenza | **بالدعم االتصال قبل**